# **Email groupé**

La fonctionnalité **Email groupé** est une liste de diffusion simplifiée gérée à partir d'un compte mail classique depuis le site de votre AMAP par Amapress. Adressez un message à cette adresse mail : il sera diffusé à tous les membres de l'**Email groupé** configuré sur le site.

L'objectif est de synchroniser automatiquement tous les membres d'une Amap inscrits à un même contrat producteur, à tous les membres du collectif, à tous les membres de l'Amap…

## **Pré-requis**

Avoir une boîte mail IMAP ou POP3 configurée chez votre hébergeur

- Création d'un compte mail chez [OVH](https://docs.ovh.com/fr/emails/creation-dune-adresse-e-mail/)
- Création d'un compte mail chez [Infini.fr](http://wiki.infini.fr/index.php/Administrer_son_compte_avec_la_nouvelle_plateforme_AlternC3#Gestion_des_adresses_e-mail)
- Création d'un compte mail chez [Ouvaton](https://ouvaton.coop/boite-mail-ou-redirection/)
- Création d'un compte mail externe chez [NTYMail](https://www.arobase.org/messageries/newmanity-mail.htm)

## **1. Amapress**

Configurez un Email groupé via **Tableau de bord > Email groupé > Configuration**.

Cliquez sur le bouton **Ajouter** puis remplir les champs suivants :

**Email** : adresse email existante de votre hébergeur ; par exemple "adherents@votreamap.tld"

**Description** : objet de l'email groupé

**Préfixe Sujet** : préfixe ajouté à l'objet du mail avant distribution. Exemple : "[adherents]"

#### **Serveur**

- Serveur : nom du serveur IMAP/POP. Exemple, pour OVH : ssl0.ovh.net
- Port : port d'accès. Exemple, pour OVH IMAP SSL : 993
- Utilisateur. Exemple pour OVH c'est l'adresse email
- Mot de passe
- Protocole : IMAP ou POP3
- Sécurité : SSL (recommandé), TLS ou Aucune
- Certificat autosigné : si le serveur IMAP/POP3 utilise un certificat autosigné ou que vous rencontrez des problèmes de connexion SSL, cochez cette case

Modération :

- Modérée pour les membres et les non membres : Modérer tous les mails reçus des membres et des expéditeurs inconnus
- Modérée pour les non membres uniquement : Modérer tous les mails reçus des expéditeurs inconnus
- Ouverte : pas de modération

#### Modérateurs

- Les modérateurs reçoivent des notifications pour décider de la distribution/rejet des mails reçus sur la boite mail configurée.
- Groupes inclus dans les modérateurs : permet d'inclure des membres du collectif/producteur
- Modérateurs hors groupe : permet d'inclure des utilisateurs individuellement

#### Non modérés

- Les modérateurs peuvent envoyer librement des emails sur les emails groupés ; cette section permet par exemple d'inclure un producteur qui enverrai le contenu de son panier sans pour autant qu'il soit modérateur et reçoivent les mails de modération.
- Groupes sans modération : permet d'inclure des membres du collectif/producteur
- Sans modération hors groupe : permet d'inclure des utilisateurs individuellement

#### Membres

- Groupes inclus : permet d'inclure des membres du collectif/producteur/amapiens inscrits aux différents contrats…
- Amapiens hors groupe : permet d'inclure des utilisateurs individuellement

Reply to : lorsque quelqu'un répond à un mail distribuée sur l'email groupé

- Emetteur : répondre à l'expéditeur original. Aucune modération n'aura lieu
- Liste : répondre à l'email groupé configuré et à toutes les adresses mails qu'il comporte. Une nouvelle modération aura lieu

#### Cliquez sur **Enregistrer**

Un message **Configuration OK** s'affichera en haut de la page : vous pourrez communiquer l'adresse email à vos amapiens.

Dans le cas contraire : vérifiez les paramètres d'accès au compte mail.

## **2. Configuration des tâches planifiées (CRON)**

Le système d'Email groupé utilise les tâches planifiées de Wordpress pour récupérer périodiquement les emails reçus sur les boites mail configurées.

Par défaut, Wordpress utilise les accès aux sites pour déclencher les tâches planifiées.

Pour optimiser le temps de distribution de vos emails, vous pouvez configurer un CRON.

### **Via votre hébergeur**

Depuis votre hébergement avec l'url suivante : [https://votresite.tld/wp-cron.php?doing\\_wp\\_cron](https://votresite.tld/wp-cron.php?doing_wp_cron)

Pour OVH, la procédure est la suivante : <https://docs.ovh.com/fr/hosting/mutualise-taches-automatisees-cron/>

## **Via le site CRON**

### [https://cron-job.org](https://cron-job.org/en/faq/)

<https://www.thenewsletterplugin.com/keep-wordpress-scheduler-working-cron-job-org>

## **Options**

Vous trouverez dans la section ►**Tableau de bord > Paramétrage > Email groupé** la possibilité de :

- Personnaliser les emails envoyés pour la modération et la confirmation aux expéditeurs
- Sécuriser vos emails groupés (blacklist, rejet des expéditeurs inconnus du site)

### **Gestion de la modération et archives**

Lorsqu'une personne envoi un mail sur l'un de vos emails groupés, en tant que modérateur, vous recevez un message pour **Distribuer**, **Rejeter avec notification** ou **Rejeter sans notification** le mail reçu.

Pour accéder aux mails en attente de modération : **►Tableau de bord > Email groupé > Messages en attente**.

Pour accéder à l'historique des mails reçus et distribués/rejetés : ►**Tableau de bord > Emails groupés > Archives**

From: <https://wiki.amapress.fr/>- **Documentation en ligne d'Amapress**

Permanent link: **[https://wiki.amapress.fr/admin/email\\_groupe?rev=1563391987](https://wiki.amapress.fr/admin/email_groupe?rev=1563391987)**

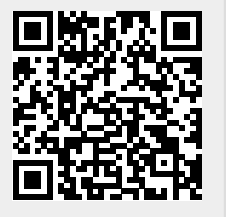

Last update: **2019/07/17 21:33**